## <span id="page-1-0"></span>[LDAP](#page-1-0)

Waldur allows you to authenticate using identities from a LDAP server.

## **Prerequisites**

- Below it is assumed that LDAP server is provided by FreeIPA. Although LDAP authentication would work with any other LDAP server as well, you may need to customize configuration for Waldur MasterMind.
- Please ensure that Waldur Mastermind API server has access to the LDAP server. By default LDAP server listens on TCP and UDP port 389, or on port 636 for LDAPS (LDAP over SSL). If this port is filtered out by firewall, you wouldn't be able to authenticate via LDAP.
- You should know LDAP server URI, for example, FreeIPA demo server has ldap:// ipa.demo1.freeipa.org .
- You should know username and password of LDAP admin user. For example, FreeIPA demo server uses username=admin and password=Secret123.

## Add LDAP configuration to Waldur Mastermind configuration

Example configuration is below, please adjust to your specific deployment.

```
 1
import ldap
 2
from django_auth_ldap.config import LDAPSearch, GroupOfNamesType
 3
 4
# LDAP authentication.
 5
# See also: https://django-auth-ldap.readthedocs.io/en/latest/
  6
 7
AUTHENTICATION_BACKENDS += (
 8
 9
)
10
11
12
13
14
# they are used as templates for other variables
15
AUTH_LDAP_BASE = 'cn=accounts,dc=demo1,dc=freeipa,dc=org'
16
17
18
19
AUTH_LDAP_USER_DN_TEMPLATE = 'uid=%(user)s,' + AUTH_LDAP_USER_BASE
20
21
# Credentials for admin user
22
AUTH_LDAP_BIND_DN = 'uid=admin,' + AUTH_LDAP_USER_BASE
23
24
25
# Populate the Django user from the LDAP directory.
26
AUTH_LDAP_USER_ATTR_MAP = {
27
28
29
30
31
# Set up the basic group parameters.
32
AUTH_LDAP_GROUP_BASE = "cn=groups," + AUTH_LDAP_BASE
33
AUTH_LDAP_GROUP_FILTER = "(objectClass=groupOfNames)"
34
35
36
37
38
AUTH_LDAP_USER_FLAGS_BY_GROUP = {
39
40
   authentication.html
         'django_auth_ldap.backend.LDAPBackend',
   AUTH_LDAP_SERVER_URI = 'ldap://ipa.demo1.freeipa.org'
   # Following variables are not used by django-auth-ldap,
   AUTH_LDAP_USER_BASE = 'cn=users,' + AUTH_LDAP_BASE
   # Format authenticating user's distinguished name using template
    AUTH_LDAP_BIND_PASSWORD = 'Secret123'
         'full_name': 'displayName',
         'email': 'mail'
   }
    AUTH_LDAP_GROUP_SEARCH = LDAPSearch(AUTH_LDAP_GROUP_BASE,
         ldap.SCOPE_SUBTREE, AUTH_LDAP_GROUP_FILTER)
    AUTH_LDAP_GROUP_TYPE = GroupOfNamesType(name_attr="cn")
         'is_staff': 'cn=admins,' + AUTH_LDAP_GROUP_BASE,
         'is_support': 'cn=support,' + AUTH_LDAP_GROUP_BASE,
     }
```
Configuration above is based on LDAP server exposed by FreeIPA. To make it work, there are [some things that](#page-1-0) need to be verified in FreeIPA:

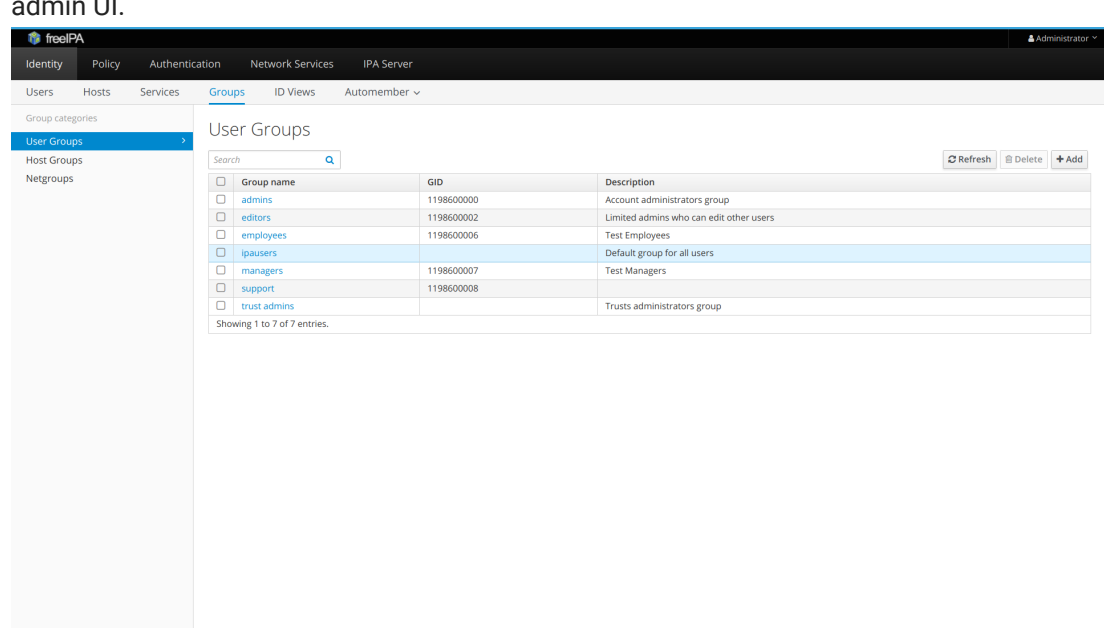

Ensure that admins and support groups exist in LDAP server. You may do it using FreeIPA 1. admin UI.

2. If user is assigned to admins group in LDAP, he becomes staff in Waldur. If user is assigned to support group in LDAP, he becomes support user in Waldur. For example, consider the manager user which belong to both groups:

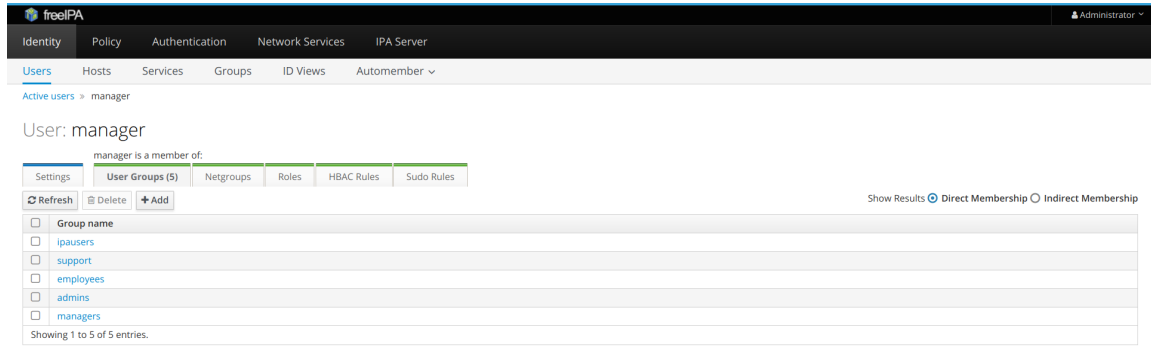

## [Field mapp](#page-1-0)ing

displayName attribute in LDAP is mapped to full\_name attribute in Waldur. mail field in LDAP is mapped to email attribute in Waldur.

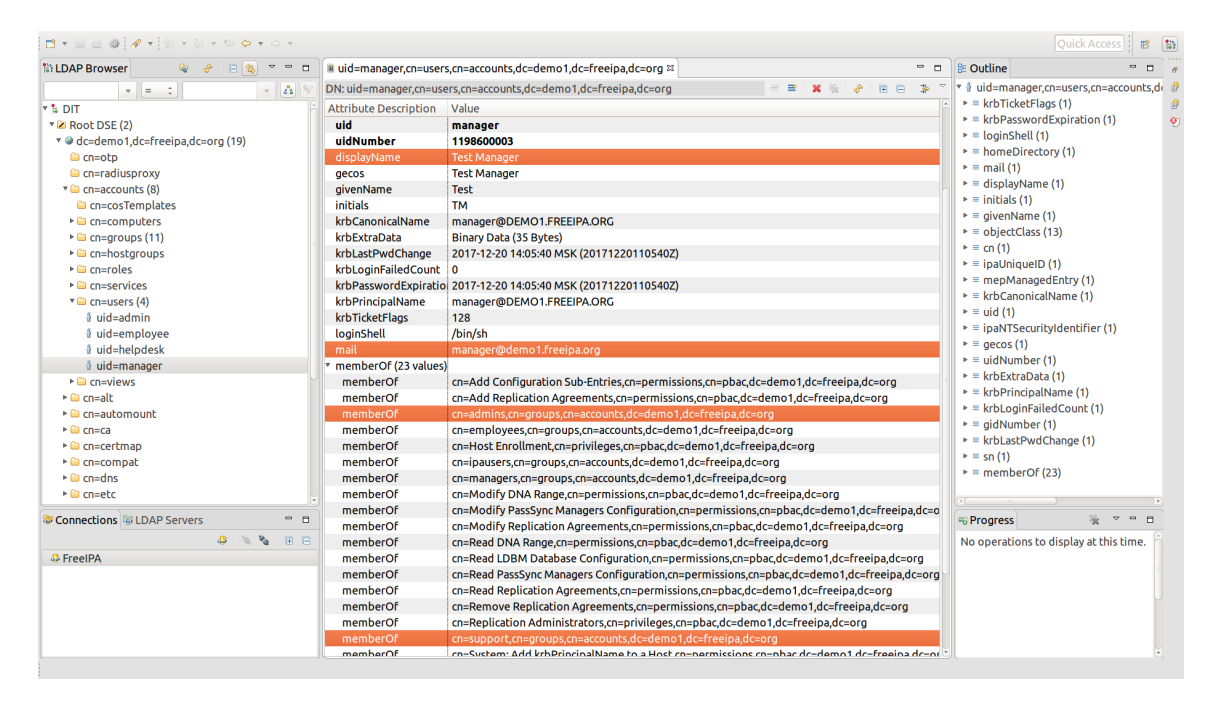

Consider for example, the following user attributes in LDAP:

Here's how it is mapped in Waldur:

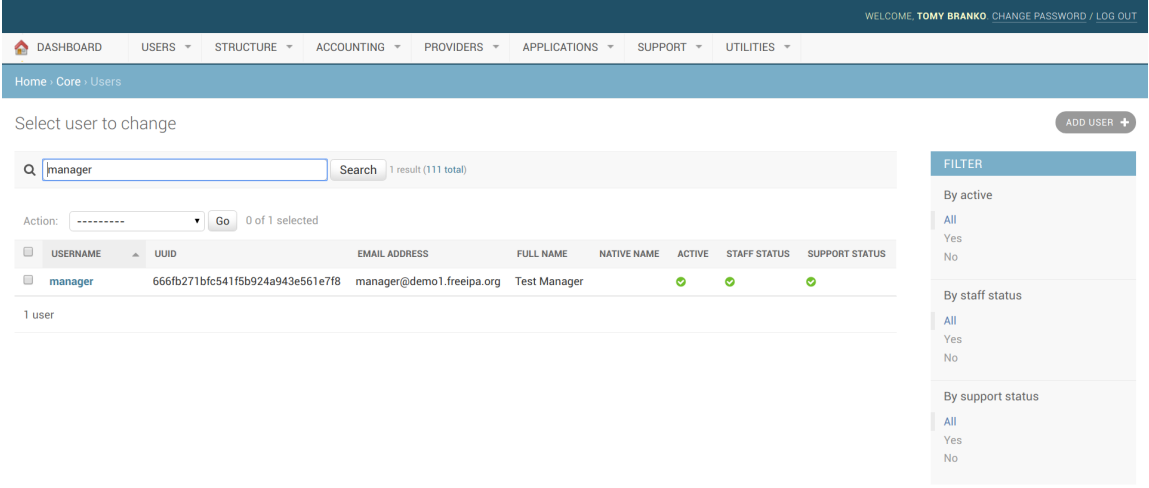

And here's how it is displayed when user initially logs into Waldur via HomePort:

 $\Theta$  Log out

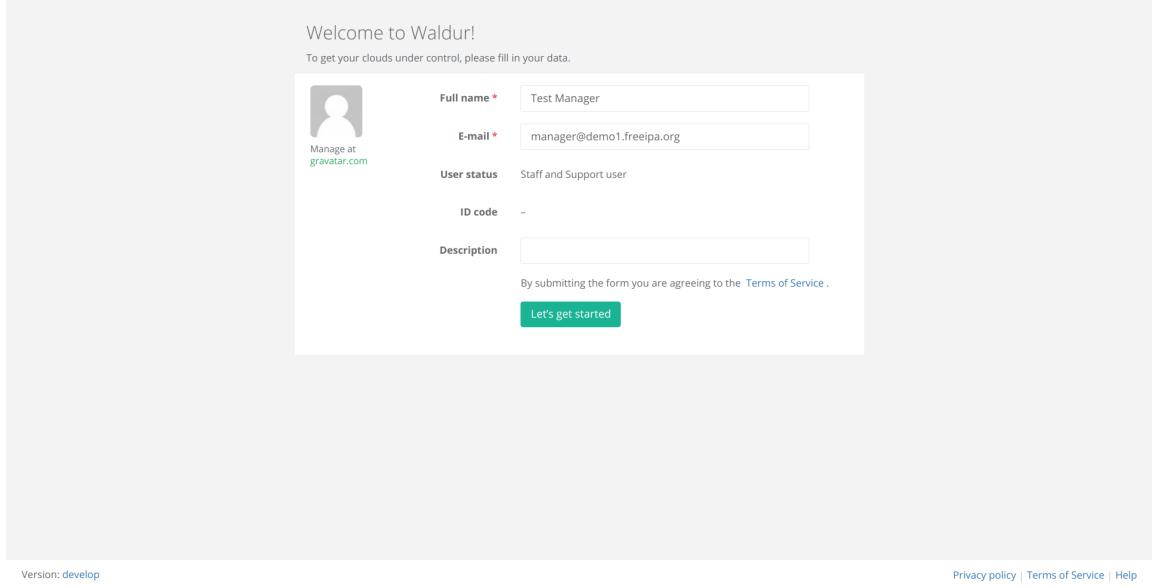

Last update: 2021-05-03